### **Inhaltsverzeichnis**

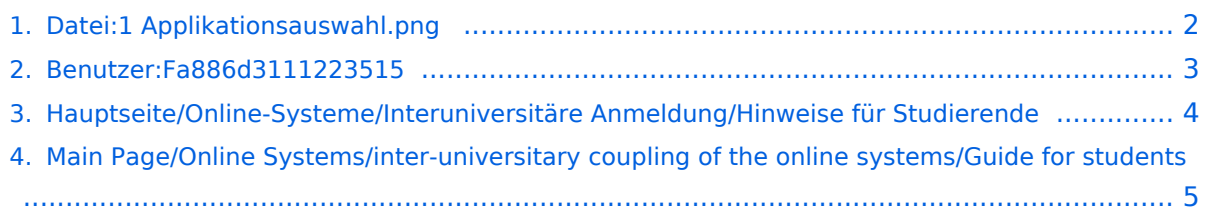

- <span id="page-1-0"></span>[Datei](#page-1-1)
- [Dateiversionen](#page-1-2)
- [Dateiverwendung](#page-1-3)
- [Metadaten](#page-1-4)

<span id="page-1-1"></span>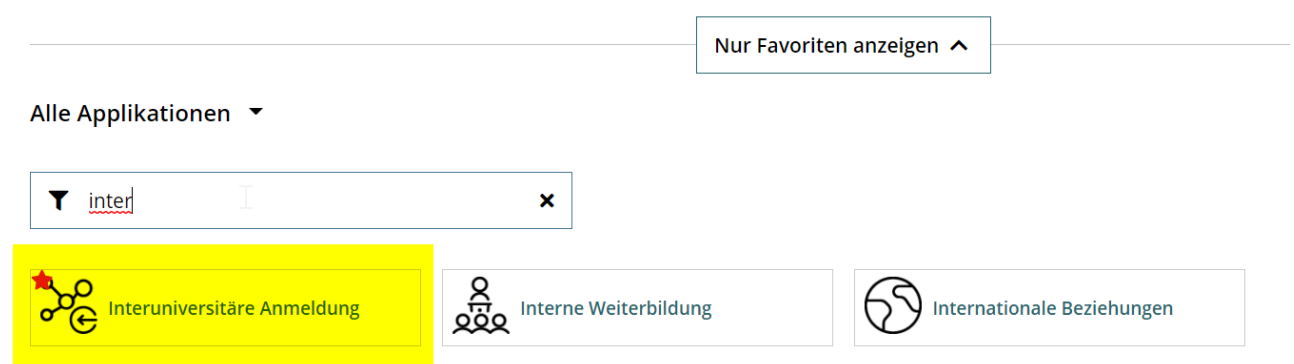

Größe dieser Vorschau: [800 × 227 Pixel](https://wiki.tugraz.at/nawigraz/nsfr_img_auth.php/thumb/5/59/1_Applikationsauswahl.png/800px-1_Applikationsauswahl.png). Weitere Auflösungen:  $320 \times 91$  Pixel | [1.367 × 388 Pixel](https://wiki.tugraz.at/nawigraz/nsfr_img_auth.php/5/59/1_Applikationsauswahl.png).

[Originaldatei](#page-1-0) (1.367 × 388 Pixel, Dateigröße: 30 KB, MIME-Typ: image/png)

#### <span id="page-1-2"></span>Dateiversionen

Klicke auf einen Zeitpunkt, um diese Version zu laden.

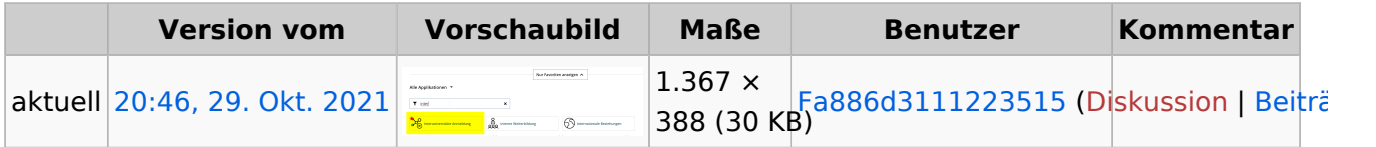

Du kannst diese Datei nicht überschreiben.

#### <span id="page-1-3"></span>Dateiverwendung

Die folgenden 2 Seiten verwenden diese Datei:

- [Hauptseite/Online-Systeme/Interuniversitäre Anmeldung/Hinweise für Studierende](#page-3-0)
- [Main Page/Online Systems/inter-universitary coupling of the online systems/Guide for students](#page-4-0)

#### <span id="page-1-4"></span>Metadaten

Diese Datei enthält weitere Informationen, die in der Regel von der Digitalkamera oder dem verwendeten Scanner stammen. Durch nachträgliche Bearbeitung der Originaldatei können einige Details verändert worden sein.

**Horizontale Auflösung** 56,69 dpc **Vertikale Auflösung** 56,69 dpc **Software C** Greenshot